# **RANCANG BANGUN APLIKASI MENENTUKAN FURNITURE MENGGUNAKAN AUGMENTED REALITY**

**Gilang Ramadhan, Ahmad Faisol, Nurlaily Vendyansyah**

Program Studi Teknik Informatika S1, Fakultas Teknologi Industri Institut Teknologi Nasional Malang, Jalan Raya Karanglo km 2 Malang, Indonesia *1918011@scholar.itn.ac.id*

### **ABSTRAK**

Perusahaan *Design Interior* Amon saat ini hanya menggunakan gambar-gambar manual yang dibuat oleh desainer sebagai alat promosi produk mereka. Hal ini mengakibatkan minimnya interaksi antara produk dan calon pelanggan. Oleh karena itu, pengembangan aplikasi 3D objek *furniture* diharapkan dapat meningkatkan daya tarik calon pelanggan dengan memberikan *visualisasi* 3D yang lebih interaktif. Aplikasi AR ini akan dibuat dengan menggunakan *Unity* 2021.3.25f1 sebagai *platform* pembuatan AR, dengan fitur *markless User Defined Target* dari *SDK Vuforia*. Dalam aplikasi ini, pengguna akan memiliki kebebasan untuk menentukan marker yang digunakan, sementara model-model 3D furnitur akan dibuat dengan menggunakan perangkat *SketchUp*.

*Kata kunci : Furniture, Augmented Reality, Design Interior Amon, Unity, vuforia, sketchup.*

## **1. PENDAHULUAN**

Furniture *Interior design* merujuk pada proses pengaturan dan penciptaan elemen-elemen dalam ruangan dengan tujuan menciptakan kesatuan yang berkaitan, mengutamakan aspek estetika, kenyamanan, serta keamanan. Suptandar menggambarkan interior design sebagai ilmu atau metode dalam menyusun ruangan agar memenuhi persyaratan kenyamanan, memuaskan kebutuhan fisik dan spiritual, sambil menjaga keamanan tanpa mengesampingkan unsur estetika. Dalam pandangan D.K. Ching, interior design mencakup perencanaan, penataan, dan perancangan ruang di dalam sebuah bangunan, dengan fungsi untuk memenuhi kebutuhan perlindungan dan tempat berlindung, mengatur kegiatan, serta mengekspresikan aspirasi, ide, tampilan visual, perasaan, dan kepribadian ruangan tersebut.

Meskipun perkembangan teknologi sangat pesat, namun beberapa Design Interior masih mengalami kesulitan dalam mempromosikan hasil Design yang telah dikerjakan, sebab minimnya informasi yang didapatkan oleh masyarakat terutama di daerah yang terpencil. Hal ini membuat customer kesulitan dalam melihat atau membuktikan hasil kerja dari para Design Interior.

Dengan Salah satu tantangan yang dihadapi dalam sektor Desain Interior dalam konteks ekonomi kreatif adalah kesulitan untuk memperluas dan memasuki pasar, baik di dalam negeri maupun internasional, untuk produk dan layanan kreatif. Munculnya berbagai sekolah, perusahaan, dan asosiasi desain interior mencerminkan semangat sektor ini untuk tumbuh dan bersaing di pasar lokal dan global. Salah satu pendekatan yang dapat diambil adalah melalui promosi Desain Interior menggunakan berbagai program, salah satunya melalui penggunaan Augmented Reality (AR). Dengan memanfaatkan teknologi AR, sektor Desain Interior dapat meningkatkan daya tariknya dan menciptakan nilai tambah yang signifikan. Keberagaman budaya yang merupakan ciri khas Indonesia juga memiliki potensi untuk menarik perhatian baik di dalam negeri maupun di luar negeri.

## **2. TINJAUAN PUSTAKA**

# **2.1. Penelitian Terdahulu**

Perangkat lunak ini berjalan di perangkat smartphone Android dan menggunakan teknologi Augmented Reality (AR). Dalam penggunaannya, aplikasi ini akan menampilkan informasi tentang rumah adat secara langsung dengan cara membaca penanda (marker) yang telah disediakan. Penanda ini digunakan untuk menampilkan rumah adat dalam bentuk tiga dimensi (3D) secara waktu nyata. Namun, faktor-faktor dari luar aplikasi seperti jarak dan sudut saat membaca penanda dapat mempengaruhi cara aplikasi menampilkan objek rumah adat. Sebagai hasilnya, interaksi antara pengguna dan objek 3D menjadi terbatas [11].

Dengan pemanfaatan aplikasi simulasi rumah, interaksi antara calon pembeli dan produk rumah akan mengalami peningkatan yang signifikan. Aplikasi ini menyediakan fasilitas visual 3D yang memberikan pemahaman yang lebih baik kepada calon pembeli tentang produk yang mereka pertimbangkan untuk membeli. Pengembangan aplikasi AR ini dilakukan menggunakan Unity 2017.2.1f3 (64-bit) sebagai platform pembuatan. Keunggulan utama dari aplikasi ini adalah penggunaan fitur Markerless User Defined Target dari SDK Vuforia, yang memungkinkan pengguna untuk menentukan marker sesuai dengan keinginan mereka. Selain itu, model 3D dari produk dibuat menggunakan aplikasi Blender versi 2.2.79 [5].

Aplikasi *augmented reality* ini memanfaatkan teknologi pelacakan berbasis marker pada platform Android. Tujuannya adalah untuk memudahkan pengguna dalam mengamati alat musik tradisional Indonesia dalam bentuk 3D secara langsung melalui ponsel pintar Android mereka. Model 3D ini dibuat berdasarkan pemindaian marker yang telah disiapkan sebelumnya. Selain itu, aplikasi ini juga berperan sebagai alat virtual untuk memperkenalkan alat musik tradisional Indonesia kepada pengguna melalui smartphone mereka. Hal ini bertujuan untuk membuat proses pengenalan alat musik tradisional menjadi lebih menarik dan mudah diakses melalui teknologi *augmented reality* [12].

Menurut Avis Kurniawan dalam peneliannya yang berjudul "DISPLAYPRODUK KAWASAKI MENGGUNAKAN AUGMENTED REALITY BERBASIS ANDROID". Saat ini, industri tengah mengalami perkembangan pesat. Banyak perusahaan, terutama di sektor otomotif, bersaing untuk memasarkan produk mereka. Pertumbuhan ini dipengaruhi oleh berbagai faktor, salah satunya adalah permintaan dari konsumen. Produsen sedang berupaya keras untuk menggugah minat konsumen terhadap produk mereka dengan berbagai cara [7].

### **2.2. Design Interior**

Interior desain adalah proses perencanaan dan perancangan tata letak serta elemen-elemen dalam ruang yang terdapat di dalam suatu bangunan. Hal ini bertujuan agar secara fisik, bangunan tersebut dapat memenuhi kebutuhan dasar manusia sebagai tempat berlindung dan berada di bawah atap yang aman.

Desain interior artinya sistem atau cara mengatur suatu ruangan di dalam bangunan. Hal ini bertujuan supaya bangunan dapat memenuhi syarat keamanan, kenyamanan, kepuasan hingga kebutuhan fisik maupun spiritual penggunanya. Akan tetapi, pengaturan ini tetap memperhatikan faktor keindahan atau estetika dari ruangannya [3].

#### **2.3. Augmented Reality**

Augmented reality atau sering disebut realitas tambahan adalah penggabungan unsur-unsur dunia fisik dengan elemen-elemen maya dalam lingkungan sekitarnya. Proses ini terjadi Teknologi Augmented Reality (AR) memungkinkan pengguna untuk berinteraksi secara langsung dan dalam waktu nyata dengan lingkungan virtual. Ada beberapa metode yang digunakan dalam teknologi AR, seperti pelacakan berbasis penanda (marker) dan pelacakan tanpa penanda. Teknologi AR memungkinkan penyisipan informasi khusus ke dalam dunia virtual dan menampilkan informasi tersebut di dunia fisik dengan menggunakan perangkat seperti webcam, komputer, smartphone, atau bahkan kacamata khusus [11].

#### **2.4. Android**

Android merupakan sebuah sistem operasi berbasis Linux yang digunakan pada perangkat seluler seperti ponsel pintar dan tablet komputer. Platform ini memberikan kesempatan kepada pengembang untuk menciptakan aplikasi khusus yang dapat berjalan di beragam perangkat mobile. Pada awalnya, Google Inc. mengakuisisi Android Inc., sebuah perusahaan startup yang fokus pada pengembangan perangkat lunak untuk ponsel [12].

#### **2.5. Unity 3D**

*Unity* adalah aplikasi yang menyediakan integrasi dengan berbagai alat dan alur kerja yang cepat, digunakan untuk menghasilkan konten tiga dimensi yang interaktif dan dapat diakses melalui berbagai platform. Dengan menggunakan *Unity* 3D, pengembang dapat membuat permainan yang interaktif dan visual secara efisien untuk berbagai platform, termasuk komputer, konsol, ponsel, dan perangkat *virtual reality* [5]

## **3. ANALISA DAN PERANCANGAN**

# **3.1. Analisa Aplikasi Augmented Reality**

Sebelum dibangunnya aplikasi *AR* ini metode yang digunakan oleh jasa *Design Interior* Amon masih menggunakan metode yang manual, dengan menggambar melalui kertas, kemudian menunjukan hasil desain kepada calon *customer*. Permasalahan yang terdapat pada jasa *Design Interior* Amon ini membuat calon *customer* masih kurang mendapat gambaran mengenai desain yang sesuai dengan keinginannya. Maka dibuat aplikasi dengan nama "Amon *Design Interior*" yang berisikan menu utama yaitu Mulai, Tentang, Pengetahuan, Unduh Marker, dan Keluar.

## **3.2. Perancangan Aplikasi**

Aplikasi ini menggunakan *Augmented Reality* sebagai teknologi yang akan dipadukan dalam aplikasi display *Furniture*. Aplikasi ini menggunakan *sketchup* sebagai penerapan 3D modeling yang nantinya akan menjadi Augmented Reality.

- 1. Desain marker terdapat 17 tampilan desain marker yang digunakan untuk *image* target dalam menampilkan objek.
	- 1. Image target 1 seperti Gambar 1

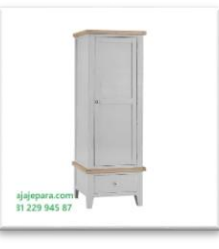

Gambar 1 *Image* Target 1 2. Image target 2 seperti Gambar 2

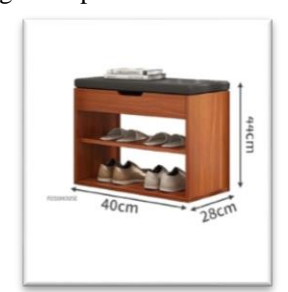

Gambar 2 Image Target 2 3. Image target 3 seperti Gambar 3

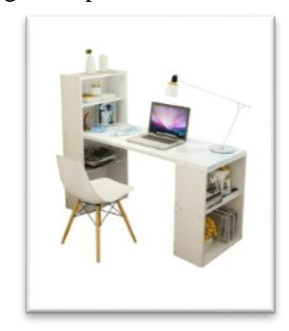

Gambar 3 Image target 3

- 2. Desain objek 3D terdapat 17 contoh desain objek yang akan ditampilkan pada *Augmented Reality.*
	- 1. Lemari Pakaian 1 pintu seperti Gambar 4

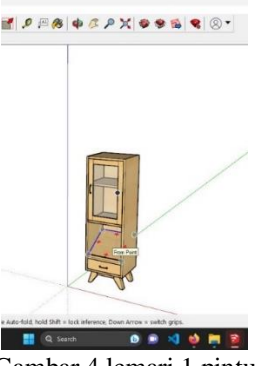

Gambar 4 lemari 1 pintu 2. Rak sepatu seperti Gambar 5

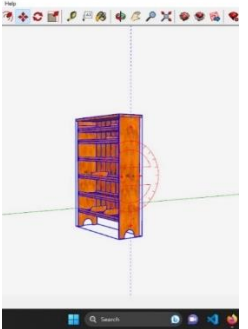

Gambar 5 Rak Sepatu 3. Meja Kantor seperti Gambar 6 

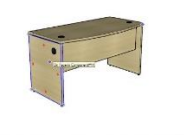

Gambar 6 Meja kantor

### **3.3. Perancangan Sistem 3.3.1 Use Case Diagram**

Berikut merupakan Use Case diagram perancangan aplikasi menentukan furniture design interior seperti Gambar 7

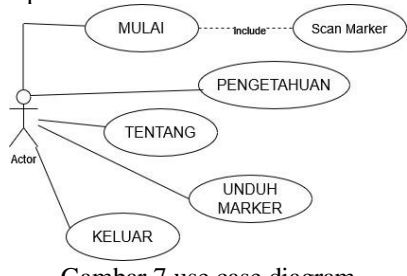

Gambar 7 use case diagram

## **3.3.2 Flowchart Augmented Reality**

*Flowchart AR* memberikan gambaran visual yang jelas tentang bagaimana informasi dan objek virtual berinteraksi dengan dunia nyata melalui teknologi *AR*.

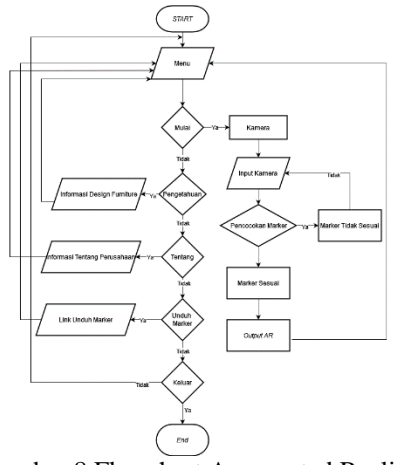

Gambar 8 Flowchart Augmented Reality

### **3.3.3 Flowchart 3D Modeling**

Modeling 3D yang digunakan dalam aplikasi in dibuat dengan menggunakan aplikasi scetchup dengan flowchart pembuatan 3D, seperti Gambar 9

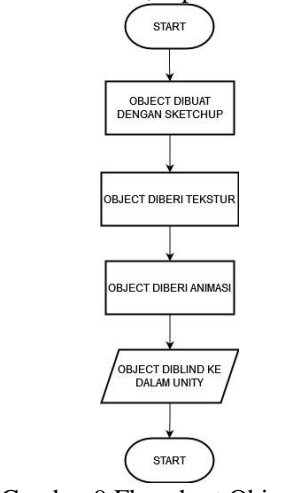

Gambar 9 Flowchart Object 3D

# **4. IMPLEMENTASI DAN PENGUJIAN**

## **4.1. Hasil Implementasi**

Antarmuka aplikasi adalah gambaran visual dari tampilan aplikasi yang telah dikembangkan. Ini adalah bagian yang akan dilihat dan digunakan oleh pengguna saat mereka menjalankan aplikasi AR Simulasi Furniture. Dalam konteks ini, beberapa halaman antarmuka aplikasi telah disiapkan.

1. Tampilan Awal

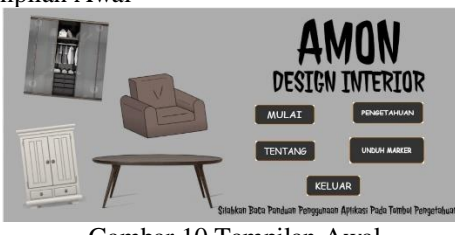

Gambar 10 Tampilan Awal

2. Tampilan Menu Mulai

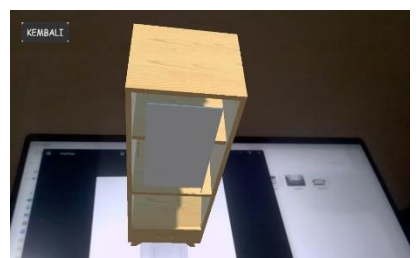

Gambar 11 Tampilan menu mulai 3. Tampilan Menu Pengetahuan

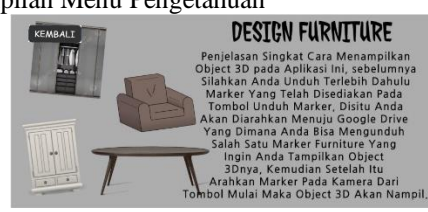

Gambar 12 Tampilan menu pengetahuan

4. Tampilan Menu Tentang

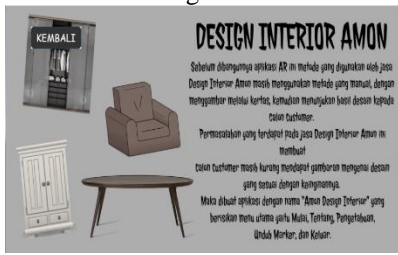

Gambar 13 Tampilan menu tentang

5. Tampilan Menu Untuh Marker

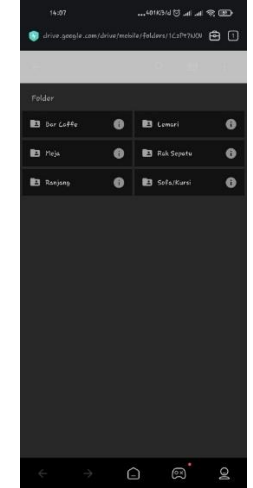

Gambar 14 Tampilan menu unduh marker **4.2. Pengujian Aplikasi**

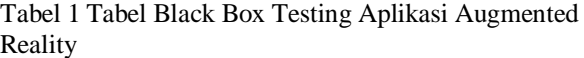

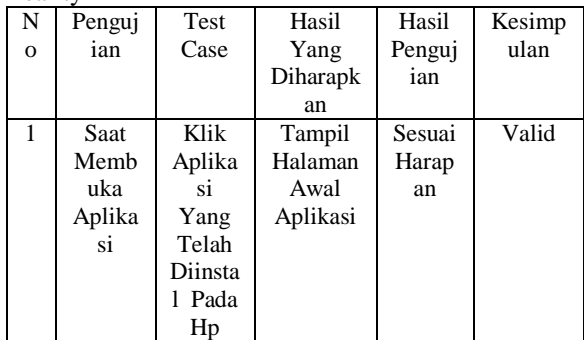

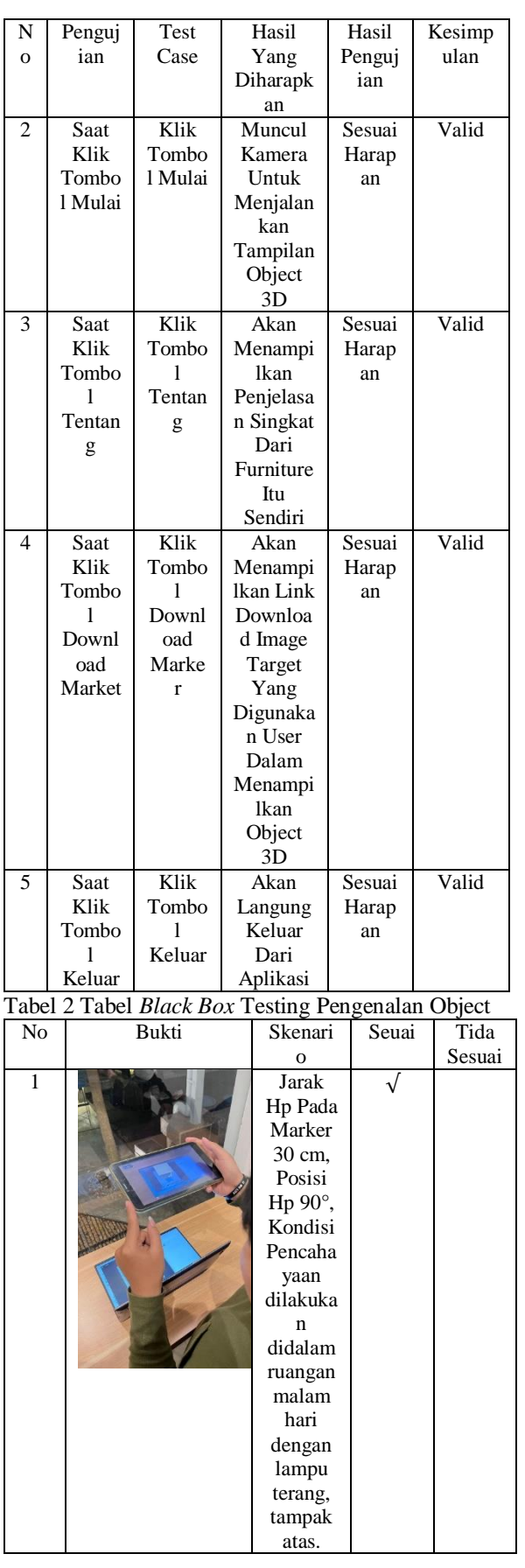

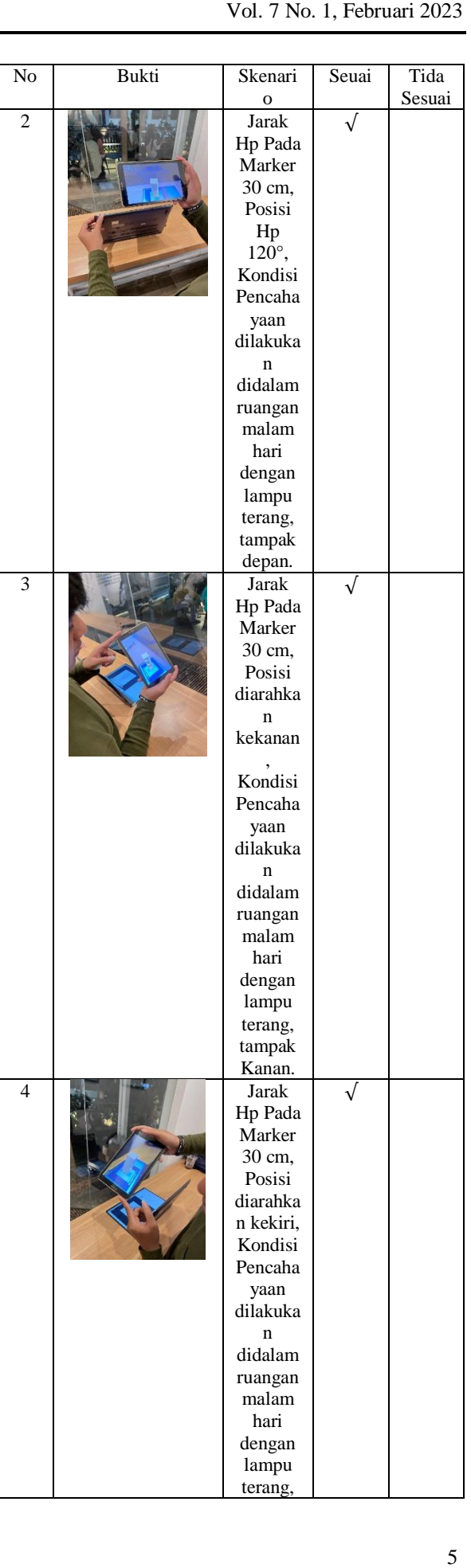

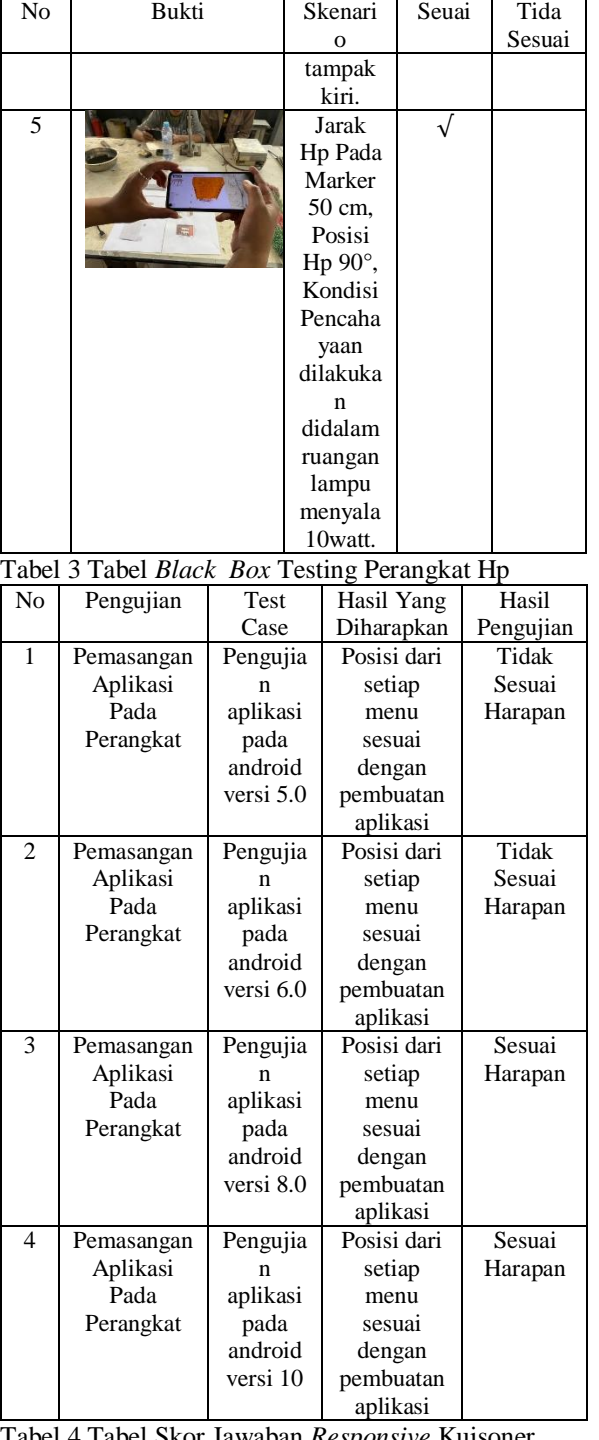

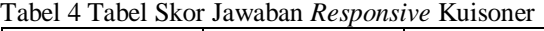

| Skala Jawaban          | Jawaban       | Skor |
|------------------------|---------------|------|
| SS                     | Sangat Setuju |      |
|                        | Setuju        |      |
| $\mathbb{C}\mathbf{S}$ | Cukup Setuju  |      |
| TS                     | Tidak Setuju  |      |
| <b>STS</b>             | Sangat Tidak  |      |
|                        | Setuju        |      |

Tabel 5 Tabel Hasil *Responsive* Kuisoner

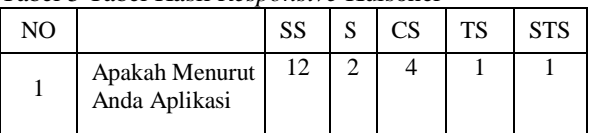

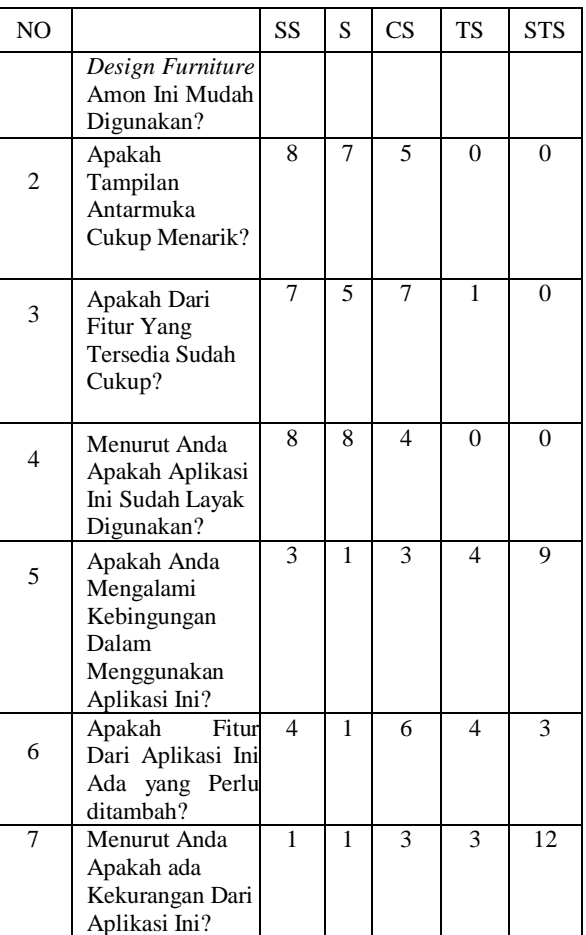

#### **5. KESIMPULAN DAN SARAN**

Kesimpulan yang didapat berdasarkan hasil penelitian implementasi analisa dan pengujian bahwa semua tombol pada aplikasi 100% dapat berjalan dengan tepat sesuai fungsi, dan pendeteksi marker berjalan baik dengan menampilkan object 3D dengan tampak atas, samping kiri maupun kanan, dan depan. Kemudian, untuk versi android yang dapat dijalankan oleh aplikasi dengan minimal android 8.0. Saran yang diperoleh untuk meningkatkan kinerja atau kemampuan yaitu aplikasi dapat menambahkan lebih dari satu objek, dan juga tidak hanya menampilkan desain furniture tetapi pada desain sebuah rumah secara menyeluruh, aplikasi juga dapat dikembangkan dengan markeles Augmented Reality.

#### **DAFTAR PUSTAKA**

- [1] Anshari, M. A. (2018). DISPLAY PRODUK MENGGUNAKAN AUGMENTED REALITY BERBASIS ANDROID. JATI (Jurnal Mahasiswa Teknik Informatika), Vol. 2 No. 2.
- [2] Dr. Firman Hawari, S. M. (2020). DESAIN INTERIOR. Jurnal desain Interior, Vol. 7, No. 2.
- [3] Dwi Sulistyawati, I. S. (2020). Desain furnitur hasil kajian seting fisik kelas studio berbasis perilaku mahasiswa milenial. . Jurnal Desain Produk, Vol. 3, No. 8.
- [4] Harianjaya, L. (2021). PENERAPAN MEDIA 3D SKETSHUP PADA MODEL PEMBELAJARAN LANGSUNG MATA PELAJARAN MENGGAMBAR DENGAN PERANGKAT LUNAK SMK NEGRI 2 MEDAN. JPTS, Vol. III No. 2,.
- [5] Imam, D. K. (2018). DESAIN DAN IMPLEMENTASI AUGMENTED REALITY PADA APLIKASI SIMULASI RUMAH BERBASIS ANDROID. . Jurnal Mahasiswa Teknik Informatika, Vol.2 No.2.
- [6] Juniko Dwiki Saputro, S. W. (2021). PERAMALAN DAN PERENGKINGAN PENJUALAN PRODUK FURNITURE MENGGUNAKAN METODE SINGLE EXPONENTIAL SMOOTHING DAN SAW. Jurnal Teknologi Informasi, Vol. 5, No. 1.
- [7] Kurniawan, A. (2019). DISPLAYPRODUK KAWASAKI MENGGUNAKAN AUGMENTED REALITY BERBASIS ANDROID. JATI (Jurnal Mahasiswa Teknik Informatika), Vol. 3 No. 2.
- [8] Maulidiana, V. (2017). PENERAPAN AUGMENTED REALITY PADA MEDIA PROMOSI PRODUK ACCESSORIES<br>KALUNG (STUDI KASUS DREAMS KALUNG (STUDI KASUS DREAMS ACCESSORIES). Jurnal mahasiswa informatika, Vol. 1 No. 1.
- [9] Putro, R. D. (2021). STUDI TENTANG PENERAPAN MEDIA 3D SKETCHUP DALAM PEMBELAJARAN DI SMK . Jurnal Kajian Pendidik an Tek nik Bangunan (JKPTB)., Volume 7 Nomor 1.
- [10] Seftianingsih, D. K. (2018). PENGENALAN BERBAGAI JENIS FURNITURE DENGAN KOMBINASI MATERIAL BESERTA KONSTRUKSINYA. Jurnal KEMADHA, Vol. 7, No. 1.
- [11] Wahidin, R. (2019). APLIKASI PENGENALAN RUMAH ADAT INDONESIA MENGGUNAKAN AUGMENTED REALITY. Jurnal Mahasiswa Teknik Informatika, Vol. 3 No. 1.
- [12] Wiguna, R. D. (2019). PENGENALAN ALAT MUSIK TRADITIONAL INDONESIA MENGGUNAKAN AUGMENTED REALITY. Jurnal mahasiswa informatika, Vol. 3 No. 1.